# ADONIS Process Manager / ADOIT Enterprise Architect for Confluence

**Installation Manual** 

Version 7.2 - English

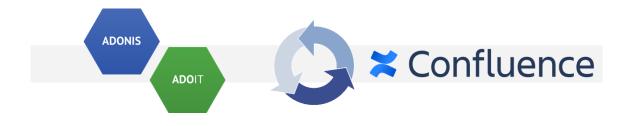

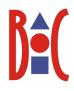

### Table of Contents

| 1. Overview                                                                                    | 3  |
|------------------------------------------------------------------------------------------------|----|
| 1.1 Installation                                                                               | 3  |
| 1.2 Where to get ADONIS Process Manager / ADOIT Enterprise Architect for Confluence            | 3  |
| 1.1.1 Installation package:                                                                    | 3  |
| 1.1.2 Marketplace:                                                                             | 4  |
| 2. Enterprise Edition: Configuration of ADONIS NP / ADOIT                                      | 5  |
| 3. Installation of the ADONIS Process Manager/ADOIT Enterprise Architect for Confluence app    | р  |
| in Atlassian Confluence                                                                        | 8  |
| 3.1 Installation with an Installation package                                                  | 8  |
| 3.2 Installation via the Atlassian Marketplace                                                 | 9  |
| 4. Configuration of the REST connection                                                        | 10 |
| 4.1 Enterprise Edition: Configure a connection                                                 | 10 |
| 4.2 Community Edition: Configure a connection                                                  | 11 |
| 4.3 Enterprise Edition / Community Edition: Configure a connection                             | 12 |
| 5. How to disable unused macros                                                                | 13 |
| 6. Enterprise Edition: Additional setup for SSO scenarios                                      | 15 |
| 7. Appendix                                                                                    | 16 |
| 7.1 Enterprise Edition: Restricting access to ADONIS NP / ADOIT content                        | 16 |
| 7.2 How to enable ADONIS Process Manager / ADOIT Enterprise Architect logging                  | 16 |
| 7.3 How to enable the cache for model and object groups?                                       | 18 |
| 7.4 How is the cache for model and object groups working?                                      | 19 |
| 8. Troubleshooting                                                                             | 20 |
| 8.1 Enterprise Edition: The class icons are missing from the macros                            | 20 |
| 8.2 Enterprise Edition: How to solve SSL handshake: "sun.security.validator.ValidatorException | 1  |
| PKIX path building failed"                                                                     | 20 |
| 8.3 Enterprise Edition: The connection from ADONIS Process Manager/ADOIT Enterprise            |    |
| Architect prompts for authentication                                                           | 21 |
| 8.4 Enterprise Edition: The macros using the metamodel are not working after enabling the      |    |
| metamodel REST APIs in the Admin Toolkit                                                       | 21 |

### 1. Overview

This document describes the installation of the ADONIS Process Manager / ADOIT Enterprise Architect for Confluence apps for Atlassian Confluence as well as the setup and configuration for connecting them to an ADONIS NP and/or ADOIT Enterprise installation or an ADONIS and/or ADOIT Community Edition account.

The ADONIS Process Manager / ADOIT Enterprise Architect for Confluence apps can be obtained from **Installation packages** containing OBR files for upload to Confluence, or via a download from the **Atlassian Marketplace** (ADONIS Process Manager / ADOIT Enterprise Architect).

### 1.1 Installation

The installation consists of the following main steps:

### Enterprise Edition:

- 1. Configuration and preparation of ADONIS NP and/or ADOIT.
- 2. Installation of the ADONIS Process Manager/ADOIT Enterprise Architect for Confluence app in Atlassian Confluence using the provided OBR files, or via download from the Atlassian Marketplace (https://marketplace.atlassian.com/).
- 3. Configuration of the REST connection from ADONIS Process Manager/ADOIT Enterprise Architect for Confluence to ADONIS NP and/or ADOIT.

### Community Edition:

- Installation of the ADONIS Process Manager/ADOIT Enterprise Architect for Confluence app in Atlassian Confluence using the provided OBR files, or via download from the Atlassian Marketplace (https://marketplace.atlassian.com/).
- 2. Connection of the ADONIS Process Manager/ADOIT Enterprise Architect for Confluence with an ADONIS:CE / ADOIT:CE account

### 1.2 Where to get ADONIS Process Manager / ADOIT Enterprise Architect for Confluence

#### 1.1.1 Installation package:

The installation package contains the following items:

• **confluence**: this folder contains the ADONIS Process Manager / ADOIT Enterprise Architect for Confluence apps for Atlassian Confluence.

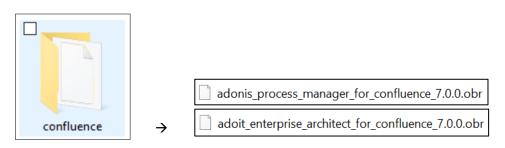

Figure 1: The installation package

(Note that, the actual names of the OBR files might differ from the image above)

#### 1.1.2 Marketplace:

The ADONIS Process Manager / ADOIT Enterprise Architect for Confluence apps can be found in the Atlassian Marketplace and from there downloaded and installed directly to your Confluence instance.

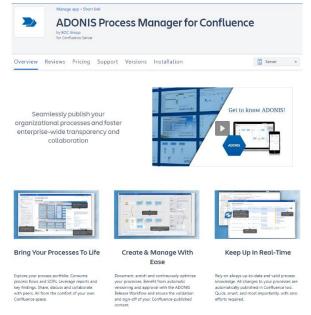

Figure 2: Atlassian Marketplace: ADONIS Process Manager for Confluence

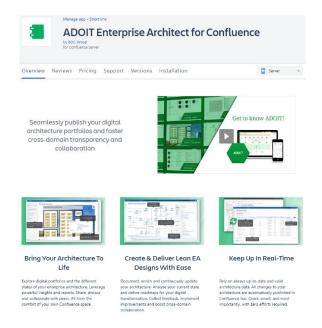

Figure 3: Atlassian Marketplace: ADOIT Enterprise Architect for Confluence

### 2. Enterprise Edition: Configuration of ADONIS NP / ADOIT

**NOTE**: In order to use ADONIS Process Manager / ADOIT Enterprise Architect for Confluence with your ADONIS NP / ADOIT Enterprise Edition, the Standard RESTful services module must be licensed and enabled!

- 1. Open the Administration Toolkit.
- 2. Go to the Library Management component and then to the Component Settings tab.
- 3. Go to Standard RESTful services → General.
  - Enable MFB REST globally.
  - In the **Tokens** tab configure the **Settings of the local REST security context** by adding a **Key** and generating a **Secret** (this can be done automatically by the Generate Secret button).
  - In the **Technical user** setting, select a technical user for the REST context. Available technical users are displayed in the table.

If no user is available, go to **User Management** and create a technical user (this user must have **Trusted Login**).

You can assign one or more repository to the chosen technical user and therefore selecting what content should be available within REST.

NOTE: All content that the technical user has access to, will also be available via the ADONIS Process Manager/ADOIT Enterprise Architect macros in Confluence for all Confluence users.

For further information, please see chapter 7.1 "Enterprise Edition: Restricting access to ADONIS NP / ADOIT content".

- The following **REST Scenarios** must be enabled for ADONIS Process Manager/ADOIT Enterprise Architect for Confluence to work:
  - Repository read APIs
  - Repository search APIs
  - Metamodel read APIs
- [Optional] In the Cache Path setting, setup an absolute path on the webserver machine, accessible by ADONIS NP, where REST cache can be saved. The path should be dedicated to this purpose and not shared with other services. ADONIS NP will take care of managing it. Doing so will improve the response time for REST.
   Please note: if it is a SaaS ADONIS NP / ADOIT environment hosted by BOC Group then the Cache Path setting change must be requested from the Key Account Manager.

| 😔 ADONIS NP: Administration Toolkit (Admin) - Library Management – 🗆 X |                                                                                                    |                         |                   |                       |
|------------------------------------------------------------------------|----------------------------------------------------------------------------------------------------|-------------------------|-------------------|-----------------------|
| Libraries Edit Settings Window Help                                    |                                                                                                    |                         |                   |                       |
| 💐 Library Management 🛛 - 📃 🦳                                           |                                                                                                    |                         |                   |                       |
| Libraries Settings Component Settings                                  |                                                                                                    | brary Management        | X                 | 88                    |
| ADDNIS NP - BPMS Metamodel 10.0 (8.1)                                  | Settings for the Standard RESTIUl Services         Definition of general setting for the Standard RESTIV <ul> <li>Enable MFB REST globally</li> <li>Tokens</li> <li>Basic Auth</li> <li>OAuth</li> </ul> REST security context : boc.rest.key.mfb.Stands<br>Settings of the local REST security context | InderdRE STful Services | Database: ADOIT   |                       |
| ADONIS NP - BPMS Metamodel 10.0                                        |                                                                                                    | English +               | 😂 Database: ADOIT | Standard-Repository • |

Figure 4: Standard RESTful services settings

| REST scenarios:        |
|------------------------|
| Repository scenarios:  |
| Repository read APIs   |
| Repository write APIs  |
| Repository search APIs |
| L                      |
| Users scenarios:       |
| Users read APIs        |
| Users write APIs       |
| Metamodel scenarios:   |
| Metamodel read APIs    |
|                        |

Figure 5: REST scenarios to enable

- 4. Go to **Web Client** → **System** page.
  - Configure the **Base URL** to match the web client URL.
  - In **Technical Users**, select the same technical user from the previous step.

| 😔 Adonis          | NP: Adminis                   | stration Toolkit (Admin) ·       | Library Manage | ment                                  |                                      | -         |                |
|-------------------|-------------------------------|----------------------------------|----------------|---------------------------------------|--------------------------------------|-----------|----------------|
| <u>L</u> ibraries | <u>E</u> dit <u>S</u> etti    | ings <u>W</u> indow <u>H</u> elp |                |                                       |                                      |           |                |
| 😽 Libra           | ry Managem                    | nent -                           |                |                                       |                                      |           |                |
| Libraries         | <u>S</u> ettings              | Component Settings               |                | Available Components                  | 🗟 Library Managen                    | nent 🛛    | 88             |
| <b>1</b>          |                               |                                  | 2+-9           | System Settings                       | base functionality of the web client |           |                |
|                   | IS NP - BPM<br>\ configuratio | S Metamodel 4.5.3.34 (2          | 2016-12-16)    |                                       | base functionality of the web client |           |                |
|                   | uster Map co                  |                                  |                | Base URL:<br>http://company/ADONISNP/ |                                      |           |                |
| 🗉 🚭 Co            |                               |                                  |                | Inttp://company/ADONISNE/             |                                      |           |                |
|                   | rporate iden                  | tity                             |                | Session Timeout (Minutes):            |                                      |           |                |
|                   | cel import<br>ntt configura   | tion                             |                |                                       |                                      |           | 20 ≑           |
|                   | neral Servic                  |                                  |                |                                       |                                      |           |                |
| 🕀 🔚 La            |                               | -                                |                | AJAX timeout for requests from w      | eb client to web server (Seconds):   |           | 360 ≑          |
|                   |                               | Office Integration               |                |                                       |                                      |           | 300 -          |
|                   | trix configura<br>B GRC Setti |                                  |                | Technical Users:                      |                                      |           |                |
|                   | ject State Er                 | -                                |                | Name                                  |                                      |           | Technical User |
|                   | ganisation P                  | ortal                            |                | 🗏 👰 Users                             |                                      |           |                |
|                   | rtfolio config                | uration                          |                | - 2 Technical                         |                                      |           | ✓              |
|                   | operty Filter<br>ad & Explore | Sconario                         | 4              |                                       |                                      |           |                |
|                   | lease Workf                   |                                  |                |                                       |                                      |           |                |
|                   | porting Boar                  |                                  |                |                                       |                                      |           |                |
|                   |                               | Iful services                    |                |                                       |                                      |           |                |
|                   | General<br>dual view          |                                  | 4              |                                       |                                      |           |                |
|                   |                               |                                  |                |                                       |                                      |           |                |
| 🗉 💼 Vie           |                               |                                  |                |                                       |                                      |           |                |
| 🗎 🖶 😽 We          |                               |                                  |                |                                       |                                      |           |                |
|                   | Attributes fo<br>General      | r the Fulltext Search            |                |                                       |                                      |           |                |
|                   | Mail                          |                                  |                |                                       |                                      |           |                |
|                   | Modelling                     |                                  |                |                                       |                                      |           |                |
| - 12              | Object Mana                   | agement                          |                |                                       |                                      |           |                |
|                   | System                        | <                                | _              |                                       |                                      |           |                |
| ·1 <b></b> 5      | Web Module                    | es                               |                |                                       |                                      |           |                |
|                   |                               |                                  |                |                                       |                                      |           |                |
|                   |                               |                                  |                |                                       |                                      |           |                |
|                   |                               |                                  |                |                                       |                                      |           |                |
|                   |                               |                                  |                |                                       | _                                    |           |                |
|                   |                               |                                  |                |                                       |                                      | OK Cancel | Help           |
|                   |                               |                                  |                |                                       |                                      |           |                |

Figure 6: Web Client System settings

### 3. Installation of the ADONIS Process Manager/ADOIT Enterprise Architect for Confluence app in Atlassian Confluence

This chapter describes the steps to install the **ADONIS Process Manager/ADOIT Enterprise Architect for Confluence** apps in Atlassian Confluence.

#### 3.1 Installation with an Installation package

Before installing the app, make sure that the distribution file from the installation package 'adonis\_process\_manager\_for\_confluence.obr' / 'adoit\_enterprise\_architect\_for\_confluence.obr' is accessible from your computer, either at via the file system or via an URL.

## Steps to manually upload the ADONIS Process Manager/ADOIT Enterprise Architect for Confluence apps in Confluence:

- 1. From the General configuration page of the Confluence administration, click *Manage apps* in the left sidebar.
- 2. Click the Upload app link at the top right side of the page. The following dialog appears:

| Upload app                                                                                                    |                 |
|----------------------------------------------------------------------------------------------------|-----------------|
| Upload the .jar or .obr file for a custom or third-party app here.<br>From my computer <b>Choose File</b> No file chosen                              |                 |
| From this URL<br>This third party vendor has not provided a privacy policy or terms of us<br>Privacy Policy is not applicable to the use of this app. | se. Atlassian's |
|                                                                                                    | Upload Cancel   |

Figure 7: Upload an app in Confluence

- Enter the location of the JAR or OBR file to upload using the file chooser or by specifying a network location by entering a URL. In this case you want to select the 'adonis\_process\_manager\_for\_confluence.obr' / 'adoit\_enterprise\_architect\_for\_confluence.obr' file.
- 4. Click Upload.

A confirmation message appears when the app is successfully installed.

5. If prompted, restart your application to have your change take effect.

You can now manage the app from the user-installed app list on the Manage apps page.

## The ADONIS Process Manager/ADOIT Enterprise Architect for Confluence configuration page can be reached from the Admin Configuration or by the Manage apps page.

### 3.2 Installation via the Atlassian Marketplace

- 1. From the General configuration page of the Confluence administration, click *Find New Apps* in the left sidebar.
- 2. In the search field enter ADONIS Process Manager for Confluence or ADOIT Enterprise Architect for Confluence.
- 3. On the right of the ADONIS Process Manager / ADOIT Enterprise Architect for Confluence marketplace entry, select *Buy now.*
- 4. Proceed as suggested by the Atlassian Marketplace dialogs.

### 4. Configuration of the REST connection

Once the ADONIS Process Manager/ADOIT Enterprise Architect for Confluence app has been installed in Confluence, the connection settings to ADOINIS NP and/or ADOIT must be configured:

- In Confluence, go to General Configuration
- Navigate to ADONIS Process Manager / ADOIT Enterprise Architect Configuration
- Select your edition (Enterprise Edition or Community Edition)
- Change the configuration for the product (see Figure 9 and Figure 10, and descriptions below) and hit **Save**

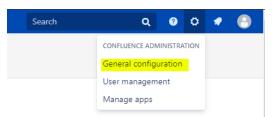

Figure 8: Confluence General configuration

### 4.1 Enterprise Edition: Configure a connection

The following settings must be configured to establish a connection to ADONIS NP/ADOIT Enterprise Edition:

| Web Client URL                | The URL that you normally use to access the BOC Product.<br><u>When using Single-Sign On (SSO) with ADONIS NP/ADOIT:</u><br>If an authentication server such as IIS is used to handle SSO between the client<br>(typically the web browser) and ADONIS NP/ADOIT, you need to take additional<br>steps to successfully establish a connection between the two systems. See<br><u>Additional setup for SSO scenarios</u> further details. |
|-------------------------------|----------------------------------------------------------------------------------------------------|
|                               | The Web Client URL must also be set in the Confluence Allowlist Configuration to allow REST connections to your ADONIS NP/ADOIT instances!                                                                                                    |
| REST Identifier               | The identifier provided for authentication (configured in the Admin Toolkit)                                                                                                    |
| REST Secret Key               | The secret key provided for authentication (configured in the Admin Toolkit)                                                                                                    |
| Use cache for artefact groups | Improves performance for large repositories. This is optional and disabled by default.                                                                                                    |
|                               | For more information, see chapter 7.4 " <u>How is the cache for modelgroups</u><br>working?"                                                                                                    |
| Languages                     | Defines the available languages for the Macros and Metamodel data.                                                                                                    |
|                               | Only languages, that are supported by your ADONIS/ADOIT license must be entered here.                                                                                                    |
| HTTP Pool size                | The maximum amount of parallel http threads used by the app.                                                                                                    |
| HTTP Pool threshold           | The threshold for the amount of http threads. If this number is reached by the connection pool, the requests will be dropped.                                                                                                    |

### 4.2 Community Edition: Configure a connection

The following settings must be configured to establish a connection to ADONIS:CE / ADOIT:CE:

| Username                         | Your ADONIS:CE / ADOIT:CE account username.                                                                                                    |
|----------------------------------|----------------------------------------------------------------------------------------------------|
| Password                         | Your ADONIS:CE / ADOIT:CE account password.                                                                                                    |
| Use cache for artefact<br>groups | Improves performance for large repositories. This is optional and disabled by default.<br>For more information, see chapter 7.4 " <u>How is the cache for modelgroups</u><br><u>working?"</u> |
| Languages                        | Defines the available languages for the Macros and Metamodel data.<br>Only languages, that are supported by your ADONIS/ADOIT license must be<br>entered here.                                |
| HTTP Pool size                   | The maximum amount of parallel http threads used by the app.                                                                                                    |
| HTTP Pool threshold              | The threshold for the amount of http threads. If this number is reached by the connection pool, the requests will be dropped.                                                                 |

The Community Edition URL (<u>https://ce-api.boc-cloud.com/</u>) must be set in the Confluence Allowlist Configuration to allow REST connections to your ADONIS NP/ADOIT instances!

| Confluence Spaces                                                                | People DbConsole                                                                                                    | Create                                                                                                    |  |  |  |
|----------------------------------------------------------------------------------|----------------------------------------------------------------------------------------------------|----------------------------------------------------------------------------------------------------|--|--|--|
| Confluence administration                                                        |                                                                                                    |                                                                                                    |  |  |  |
| CONFIGURATION<br>General Configuration                                           | ADONIS Process Manager Configuration                                                                                                    |                                                                                                    |  |  |  |
| Further Configuration<br>Backup Administration                                   | This is the ADONIS P                                                                                                    | rocess Manager configuration. This app allows you to publish contents from your ADONIS to your Confluence instance.                                                                                                    |  |  |  |
| Languages                                                                        | 1. Choose Editio                                                                                                    | n                                                                                                    |  |  |  |
| Shortcut Links                                                                   |                                                                                                    | een the following editions:                                                                                                    |  |  |  |
| External Gadgets                                                                 |                                                                                                    | et the following editories it is a second to be a second to be a |  |  |  |
| Global Templates and<br>Blueprints                                               | Enterprise Edit                                                                                                    | ion: configure ADONIS Process Manager for your ADONIS Enterprise Edition instance (On-Premise / SaaS).                                                                                                    |  |  |  |
| Recommended Updates<br>Email                                                     | Edition                                                                                                    | Enterprise Edition                                                                                                    |  |  |  |
| Mail Servers                                                                     | 2. Setup Connec                                                                                                    | tion                                                                                                    |  |  |  |
| User Macros                                                                      | The following configuration includes:                                                                                                    |                                                                                                    |  |  |  |
| In-app Notifications                                                             | e INDIVING Conjugation includes:         ADDIVIS Web URL: the URL that you normally use to access the ADDIVIS Web Client.                                                                                                    |                                                                                                    |  |  |  |
| Spam Prevention                                                                  | <ul> <li>ADONIS REST Identifier: the REST key for the authentication that is configured in the ADONIS Administration Toolkit.</li> </ul>                                                                                                    |                                                                                                    |  |  |  |
| PDF Export Language<br>Support                                                   | <ul> <li>ADON'S REST Secret Key: the REST secret for the authentication that is configured in the ADON'S Administration Toolkit.</li> <li>Use cache for artefact groups: whether or not the model and object groups should be cached on Confluence. Enable this for large ADON'S repositories to get better response times.</li> <li>Languages: comma-separated list of 150 639-1 codes that specifies the ADON'S content languages that will be made available in Confluence (e.g. "en.de"). This is specific to your ADON'S license.</li> </ul> |                                                                                                    |  |  |  |
| Configure Code Macro                                                             |                                                                                                    | onnecting ADONIS to your Confluence instance. all content that the technical user in ADONIS has access to is also being made available to all Confluence users.                                                                                                    |  |  |  |
| Office Connector                                                                 |                                                                                                    | bout this step, please refer to the ADONIS Process Manager installation manual and contact the application owner of ADONIS in your company.                                                                                                    |  |  |  |
| WebDAV Configuration                                                             | ADONIS Web URL:                                                                                                    | http://mycompany/ADONISNP11.0/                                                                                                    |  |  |  |
| ADONIS Process Manager<br>Configuration                                          | ADONIS REST                                                                                                    | boc.rest.key.mfb.StandardRESTfulServik                                                                                                    |  |  |  |
| Webhooks                                                                         | Identifier:                                                                                                    |                                                                                                    |  |  |  |
| ATLASSIAN MARKETPLACE                                                            | ADONIS REST Secret<br>Kev:                                                                                                    | AAABCADODAoPeNpdj01PwkAURffzKy                                                                                                    |  |  |  |
| Find new apps                                                                    | Use cache for                                                                                                    |                                                                                                    |  |  |  |
| Manage apps                                                                      | Use cache tor U artefactorups                                                                                                    |                                                                                                    |  |  |  |
| OSGi                                                                             | Languages:                                                                                                    | ende                                                                                                    |  |  |  |
| USERS & SECURITY                                                                 |                                                                                                    | Save Test Connection Build Cache Reinitialize Clear configuration                                                                                                    |  |  |  |
| Users                                                                            | By connecting to use                                                                                                    | Estempio Edition una pareste la pur primera adiar                                                                                                    |  |  |  |
| Groups By connecting to your Enterprise Edition you agree to our privacy policy. |                                                                                                    |                                                                                                    |  |  |  |
|                                                                                  | Figure 9: En                                                                                                    | terprise Edition: ADONIS Process Manager for Confluence Configuration                                                                                                    |  |  |  |

| Confluence Spaces                              | ✓ People DbConsole Create ····                                                                                                    |  |  |
|------------------------------------------------|----------------------------------------------------------------------------------------------------|--|--|
| Confluence administration                      |                                                                                                    |  |  |
| CONFIGURATION<br>General Configuration         | ADONIS Process Manager Configuration                                                                                                    |  |  |
| Further Configuration<br>Backup Administration | This is the ADONIS Process Manager configuration. This app allows you to publish contents from your ADONIS to your Confluence instance.                                                                                                    |  |  |
| Languages                                      | 1. Choose Edition                                                                                                    |  |  |
| Shortcut Links                                 | You can choose between the following editions:                                                                                                    |  |  |
| External Gadgets                               | Community Edition: configure ADONIS Process Manager for your free ADONIS Community Edition account. If you do not have an account, you can register a new account now.                                                                                                    |  |  |
| Global Templates and<br>Blueprints             | Enterprise Edition: configure ADONIS Process Manager for your ADONIS Enterprise Edition instance (On-Premise / SaaS).                                                                                                    |  |  |
| Recommended Updates<br>Email                   | Edition Community Edition -                                                                                                    |  |  |
| Mail Servers                                   | 2. Setup Connection                                                                                                    |  |  |
| User Macros                                    | The following configuration includes:                                                                                                    |  |  |
| In-app Notifications                           | Userma & Passwork provide the credentials for your ADONIS Community Edition account.                                                                                                    |  |  |
| Spam Prevention                                | Use ranker for article to group the round the point and the point account account |  |  |
| PDF Export Language<br>Support                 | Please note: When connecting your ADONIS Community Edition account to your Confluence instance, all content of that account is being made available to all Confluence users.<br>If you are uncertain about this step, please refer to the ADONIS Process Manager installation manual. You can also switch to the ADONIS Enterprise Edition, which allows you to limit the content that can be accessed.                                                                                                    |  |  |
| Configure Code Macro                           | Username                                                                                                    |  |  |
| Office Connector                               |                                                                                                    |  |  |
| WebDAV Configuration                           | Password                                                                                                    |  |  |
| ADONIS Process Manager<br>Configuration        | Register free Account Forgot your password?                                                                                                    |  |  |
| Webhooks                                       | Use cache for artefactgroups:                                                                                                    |  |  |
| ATLASSIAN MARKETPLACE                          | Save Test Connection Build Cache Reinitialize Clear configuration                                                                                                    |  |  |
| Find new apps                                  |                                                                                                    |  |  |
| Manage apps                                    | By logging in you agree to our privacy policy.                                                                                                    |  |  |
| OSGi                                           |                                                                                                    |  |  |

Figure 10:Community Edition: ADONIS Process Manager for Confluence Configuration

### 4.3 Enterprise Edition / Community Edition: Configure a connection

The following buttons are available on the configuration page:

| Save                | Saves the current configuration.                                                                                                    |  |
|---------------------|----------------------------------------------------------------------------------------------------|--|
| Test Connection     | Tests the connection to the configured instance of ADONIS NP/ADOIT<br>Important: The configuration must be saved before the connection can be tested.                                                                                                    |  |
| Build Cache         | Builds up the ADONIS NP/ADOIT model caches for the REST interface.                                                                                                    |  |
| Reinitialize        | <ul> <li>Triggers the re-initialization to update the following components:</li> <li>Cache for model and object groups: This retrieves the current state of the model and object groups from ADONIS NP/ADOIT and caches them.</li> <li>The Metamodel: The metamodel data of ADONIS NP/ADOIT. If an update of the metamodel has been done on ADONIS NP/ADOIT, the reinitialization ensure that the latest version is used.</li> <li>If the metamodel REST API has been enabled after starting Confluence and setting up ADONIS Process Manager/ADOIT Enterprise Architect for Confluence, the reinitialization must be executed.</li> </ul> |  |
| Clear configuration | Clears the current configuration, effectively disconnecting ADONIS Process<br>Manager/ADOIT Enterprise Architect for Confluence to ADONIS NP/ADOIT.<br>Please note, that to completely disable ADONIS Process Manager/ADOIT<br>Enterprise Architect for a given product, the section <u>How to disable unused</u><br><u>macros</u> describes how to do it.                                                                                                    |  |

### 5. How to disable unused macros

In case you want to exclude specific macros of the ADONIS Process Manager/ADOIT Enterprise Architect for Confluence from usage, you can disable them in the Manage Apps view.

#### Steps to disable a macro

- 1. Navigate to the "Confluence Administration" and to "Manage Apps".
- 2. Expand "ADONIS Process Manager/ADOIT Enterprise Architect for Confluence" and the list of modules.
- 3. There are many different modules listed. It is important to only disable modules that are listed in the table below, otherwise the functionality of ADONIS Process Manager/ADOIT Enterprise Architect will not work anymore.

| ADONIS Process Manager for Confluence                                                                                    | ce <mark>1</mark>         |                                            | Free trial                   |
|----------------------------------------------------------------------------------------------------|---------------------------|--------------------------------------------|------------------------------|
| Seamlessly publish your organizational process Try ADONIS Process Manager for Confluence Free trial Buy now Configure Di |                           | de transparency and collaboration.         |                              |
| Loading screenshots                                                                                                    |                           | BOC Group<br>com.boc.confluence.plugin.ado | ☐ 57 of 57 modules enabled 2 |
| ADONIS Properties Macro Settings (adonis-spa                                                                             | acesettings)              |                                            |                              |
| ADONIS: Generic Web Resources (adonis-resources)                                                                         | irces)                    |                                            |                              |
| ADONIS Query Table (adonis-table-macro)                                                                                  |                           |                                            | 3 Disable                    |
| ADONIS: TableMacro Web Resources (adonis-t                                                                               | able-resources)           |                                            |                              |
| ADONIS Search (adonis-search-macro)                                                                                      |                           |                                            |                              |
| ADONIS: SearchMacro Web Resources (adonis                                                                                | -search-resources)        |                                            |                              |
| ADONIS Model List (adonis-modellist-macro)                                                                               |                           |                                            |                              |
| ADONIS: ModelListMacro Web Resources (add                                                                                | onis-modellist-resources) |                                            |                              |
| ADONIS Model Search (adonis-model-search-m                                                                               | nacro)                    |                                            |                              |

Figure 11: ADONIS Process Manager for Confluence modules

For Enterprise Edition users: Please be aware, that **disabling macros** <u>does not</u> prevent access to any data. Even with all macros disabled, a user can still access all data of the Technical User via the REST API through Confluence.

Therefore, it is important to understand, that any **restrictions to access data from ADONIS or ADOIT** <u>must be applied via the access rights</u> of the Technical User.

This table contains what modules should be disabled to disable a specific ADONIS Process Manager / ADOIT Enterprise Architect macro:

| ADONIS Model Image               | adonis-model-image-macro                |
|----------------------------------|-----------------------------------------|
| ADONIS Model Viewer              | adonis-model-viewer-macro               |
| ADONIS Model Search              | adonis-model-search-macro               |
| ADONIS Model List                | adonis-modellist-macro                  |
| ADONIS Object & Model Properties | adonis-header-macro                     |
|                                  | adonis-space-admin-header-resources     |
|                                  | space-admin-adonis-header               |
|                                  | space-admin-adonis-header-2             |
|                                  | adonis-header-plugin-space-admin-action |
|                                  | adonisspacesettings                     |
| ADONIS Query Table               | adonis-table-macro                      |
| ADONIS Search                    | adonis-search-macro                     |
| ADONIS Chart                     | adonis-workbench-macro                  |
| ADOIT Model Image                | adoit-model-image-macro                 |
| ADOIT Model Viewer               | adoit-model-viewer-macro                |
| ADOIT Model Search               | adoit-model-search-macro                |
| ADOIT Model List                 | adoit-modellist-macro                   |
| ADOIT Object & Model Properties  | adoit-header-macro                      |
|                                  | adoit-space-admin-header-resources      |
|                                  | space-admin-adoit-header                |
|                                  | space-admin-adoit-header-2              |
|                                  | adoit-header-plugin-space-admin-action  |
|                                  | adoitspacesettings                      |
| ADOIT Query Table                | adoit-table-macro                       |
| ADOIT Search                     | adoit-search-macro                      |
| ADOIT Chart                      | adoit-workbench-macro                   |

### 6. Enterprise Edition: Additional setup for SSO scenarios

In case SSO is being used for user authentication, the following URL patterns must be whitelisted and passed through the ADONIS NP/ADOIT web application, without requiring user authentication:

If the base URL for ADONIS NP/ADOIT is:

• https://ado.your-company.com/

Then the URL patterns to whitelist are:

https://ado.your-company.com/rest

including all the sub paths (e.g.to include https://ado.your-company.com/rest/connection).

Alternatively, a direct connection to ADONIS NP/ADOIT can be configured.

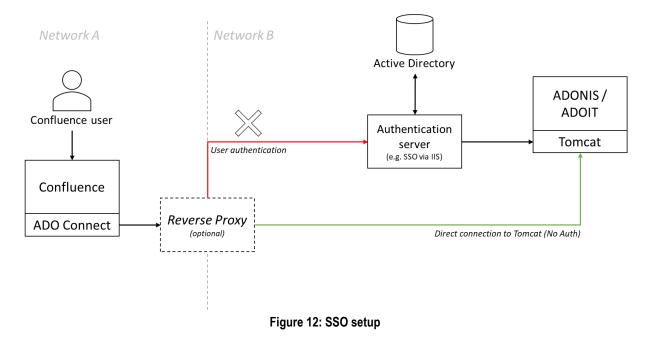

### 7. Appendix

### 7.1 Enterprise Edition: Restricting access to ADONIS NP / ADOIT content

Please be aware, that from within Confluence itself, you cannot effectively restrict access to any data of ADONIS NP or ADOIT, by using typical Confluence mechanisms alone, such as:

- Confluence space permissions
- Page restrictions
- Disabling macros
- etc.

This is due to the fact, that any Confluence user who can edit a page (e.g. in his personal space) can always include an ADONIS Process Manager/ADOIT Enterprise Architect macro and browse the objects & models in the repository (e.g. via the macro editor). Even if the user would not have any edit rights at all, ADONIS Process Manager/ADOIT Enterprise Architect continues to act as a proxy for authenticated Confluence users to the ADONIS NP/ADOIT REST interface, which still allows access to a limited set of APIs, that are needed for the macros to work.

Therefore, the proper way to limit access to ADONIS NP/ADOIT content, is to use the technical user configured in ADONIS NP/ADOIT for ADONIS Process Manager/ADOIT Enterprise Architect to restrict access (see chapter 2 "Enterprise Edition: Enterprise Edition: Configuration of ADONIS NP / ADOIT"). Any requests from ADONIS Process Manager/ADOIT Enterprise Architect are processed by ADONIS NP/ADOIT within the context of this technical user. As such, the full power of the permission system within ADONIS NP and ADOIT can be used to control, what data will be available in Confluence and what data should not be accessible.

This includes, restricting access to:

- individual objects and models or entire object- & model-groups
- to object types and model types (e.g. all processes, all documents, all applications, ...)
- individual attributes & relations (globally or for a specific object-/model-type)
- based on object-/model-lifecycle state (e.g. only released processes or applications; only available in combination with a release workflow)

### 7.2 How to enable ADONIS Process Manager / ADOIT Enterprise Architect logging

By default, every Confluence plugin is configured to log *WARN* and *ERROR* levels. To get more information about ADONIS Process Manager/ADOIT Enterprise Architect, enable the *INFO* log as described:

- In Confluence, go to General Configuration
- Navigate to Logging and Profiling
- Enter a new log entry com.boc.confluence.plugin and select *INFO* as logging level:

| <b>Confluence</b> Spaces                                                                                                    | • People C                                                                                                    | ireate                                                                                                    | Search |                  | ۹     | 0     | 5 🔹   | • |
|----------------------------------------------------------------------------------------------------|----------------------------------------------------------------------------------------------------|----------------------------------------------------------------------------------------------------|--------|------------------|-------|-------|-------|---|
| Confluence adm                                                                                                    | ninistratio                                                                                                    | n                                                                                                    |        |                  |       |       |       |   |
|                                                                                                    |                                                                                                    |                                                                                                    |        |                  |       |       |       |   |
| CONFIGURATION<br>General Configuration<br>Further Configuration<br>Backup Administration<br>Manage Referrers<br>Languages<br>Shortcut Links<br>External Gadgets<br>Global Templates and<br>Blueprints<br>Import Templates<br>Recommended Updates<br>Email | Performance<br>Profiling is cu<br>Enable Profil<br>SQL Logging<br>Enable SQL<br>Log4j Loggin<br>Log4j Loggin<br>Log level is cu<br>Production<br>OR: | Irrently OFF.<br>Iing<br>. Logging<br>g<br>urrently Production.<br>n Diagnostic<br>pecific logging settings |        |                  |       |       |       |   |
| Mail Servers                                                                                                    | Class/Pac                                                                                                    | ckage Name                                                                                                  |        | New Level        |       |       |       |   |
| User Macros                                                                                                    | 2 com.boc.                                                                                                    | confluence.plugin                                                                                           | 3      | INFO 🔻           |       | Add   | entry | 4 |
| In-app Notifications                                                                                                    | Existing                                                                                                    | Levels                                                                                                    |        |                  |       |       |       |   |
| Hipchat Integration<br>Attachment Storage<br>Spam Prevention                                                                                                    | Class/Pag                                                                                                    | ckage Name                                                                                                  |        | Current<br>Level | New I | .evel |       |   |
| PDF Export Language                                                                                                    | atlassian                                                                                                    | -monitor                                                                                                    |        | INFO             | INFO  | ) 🔻   | Remov | e |
| Support                                                                                                    | atlassian.                                                                                                    | plugin                                                                                                    |        | INFO             | INFO  | ) 🔻   | Remov | e |
| Configure Code Macro                                                                                                    | com.atlas                                                                                                    | ssian.bonnie                                                                                                |        | INFO             | INFO  | ) 🔻   | Remov | e |
| Office Connector                                                                                                    | com.atlas                                                                                                    | ssian.confluence.admin.actions                                                                              |        | INFO             | INFO  | ) •   | Remov | e |
| COIS Service Configuration<br>WebDAV Configuration                                                                                                    | com.atlas                                                                                                    | ssian.confluence.admin.actions.SystemInfoOnS                                                                | tartup | INFO             | INFO  | ) •   | Remov | e |
| Congulation                                                                                                    |                                                                                                    | ssian.confluence.cache.DefaultCacheConfigMa                                                                 |        | INFO             | INFO  |       | Remov | e |
| ATLASSIAN MARKETPLACE                                                                                                    |                                                                                                    | ssian.confluence.cache.DefaultCacheSettingsM                                                                | -      | INFO             | INFC  |       | Remov |   |

Figure 13:Logging and Profiling

Additionally, *DEBUG* level can be used to further diagnostic issues, especially if requested from the BOC Hotline.

#### 7.3 How to enable the cache for model and object groups?

To enable the cache for model and object groups:

- In Confluence, go to General Configuration •
- Navigate to ADONIS Process Manager/ADOIT Enterprise Architect Configuration
- Toggle the check box "Use cache for artefactgroups" •
- Press Reinitialize to initialize the cache •

CONFIGURATION General Configuration

Languages

Email Mail Servers

User Macros

Support

In-app Notifications

PDF Export Language

Configure Code Macro

Spam Prevention

Office Connector

Shortcut Links

External Gadgets

Global Templates and Blueprints

**Recommended Updates** 

Further Configuration Backup Administration

### ADONIS Process Manager Configuration

This is the ADONIS Process Manager configuration. This app allows you to publish contents from your ADON

#### 1. Choose Edition

You can choose between the following editions:

- Community Edition: configure ADONIS Process Manager for your free ADONIS Community Edition accc
- · Enterprise Edition: configure ADONIS Process Manager for your ADONIS Enterprise Edition instance (Or

Enterprise Edition Edition

#### 2. Setup Connection

The following configuration includes:

- ADONIS Web URL: the URL that you normally use to access the ADONIS Web Client.
- ADONIS REST Identifier: the REST key for the authentication that is configured in the ADONIS Adminis
- ADONIS REST Secret Key: the REST secret for the authentication that is configured in the ADONIS Adm.
- · Use cache for artefact groups: whether or not the model and object groups should be cached on Conf
- · Languages: comma-separated list of ISO 639-1 codes that specifies the ADONIS content languages the

Please note: When connecting ADONIS to your Confluence instance, all content that the technical user in AL If you are uncertain about this step, please refer to the ADONIS Process Manager installation manual and con

| WebDAV Configuration   |                                  | <i></i>                        | (400)               |                   |              |                     |
|------------------------|----------------------------------|--------------------------------|---------------------|-------------------|--------------|---------------------|
| ADONIS Process Manager | ADONIS Web URL:                  | http://mycompany/ADONISNP11_0/ |                     |                   |              |                     |
| Configuration          | ADONIS REST                      | boc.rest                       |                     | ESTfulServic      |              |                     |
| Webhooks               | Identifier:                      |                                | -                   |                   |              |                     |
| ATLASSIAN MARKETPLACE  | ADONIS REST Secret<br>Key:       | AAABCA                         | ۵00DAoPeNpdj01P     | wkAURffzKy        |              |                     |
| Find new apps          |                                  |                                |                     |                   |              |                     |
| Manage apps            | Use cache for<br>artefactgroups: | <b>2</b> 1                     |                     |                   |              |                     |
| OSGi                   | Languages:                       | en,de                          |                     |                   |              |                     |
| USERS & SECURITY       |                                  | Save                           | Test Connection     | Build Cache       | Reinitialize | Clear configuration |
| Users                  |                                  |                                |                     |                   |              |                     |
| Groups                 | By connecting to your            | En <mark>2</mark> ise          | Edition you agree t | to our privacy po | olicy. 3     |                     |

Figure 14: ADONIS Process Manager for Confluence Configuration (Enable cache)

### 7.4 How is the cache for model and object groups working?

If the use cache for model and object groups setting is enabled, an in-memory cache of the group data of ADONIS/ADOIT is created in Confluence. What this means is that editing macros, as well as the *Model Search, Model List,* and *Object & Model Properties* macros, are faster.

Additionally, when editing macros, it is now possible to reload a specific sub-tree:

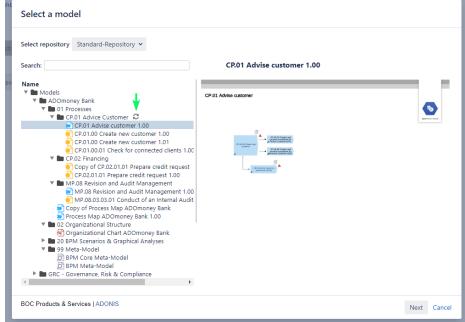

Figure 15: Reload a specific sub-tree

When this happens, a re-caching of the model group data is also triggered.

Furthermore, a re-caching is also triggered by a new ADONIS Process Manager/ADOIT Enterprise Architect scheduler:

| Confluence Spaces                  | ✓ People Create ···               |           |                     |                    |               |                               |  |
|------------------------------------|-----------------------------------|-----------|---------------------|--------------------|---------------|-------------------------------|--|
| Confluence administration          |                                   |           |                     |                    |               |                               |  |
| CONFIGURATION                      | Scheduled Jobs                    |           |                     |                    |               |                               |  |
| urther Configuration               | Job                               | Status    | Last Execution      | Next Execution     | Avg. Duration | Actions                       |  |
| Backup Administration              | Back Up Confluence                | Scheduled |                     | Mar 18, 2020 02:00 | 0             | Run · Edit · Disable          |  |
| /lanage Referrers                  | Check Cluster Safety              | Scheduled | Mar 17, 2020 15:02  | Mar 17, 2020 15:03 | 12            | History - Run - Edit - Disabl |  |
| anguages                           | Clean Journal Entries             | Scheduled | 1101 117 2020 15102 | Mar 18, 2020 02:00 | 0             | Run · Edit · Disable          |  |
| Shortcut Links                     |                                   |           |                     |                    |               |                               |  |
| External Gadgets                   | Clean Old Audit Records           | Scheduled |                     | Mar 18, 2020 00:00 | 0             | Run · Edit · Disable          |  |
| Global Templates and<br>Blueprints | Clean Temporary Directory         | Scheduled |                     | Mar 18, 2020 04:00 | 0             | Run · Edit                    |  |
| mport Templates                    | Clear Expired Mail Errors         | Scheduled |                     | Mar 18, 2020 03:00 | 0             | Run - Edit                    |  |
| Recommended Updates                | Clear Expired Remember Me Tokens  | Scheduled |                     | Mar 20, 2020 00:00 | 0             | Run · Edit                    |  |
| Email                              | Cluster Cache Compaction          | Scheduled | Mar 17, 2020 15:00  | Mar 17, 2020 16:00 | 11            | History · Run · Disable       |  |
| Mail Servers                       | COIS: Model Groups Cache          | Scheduled | Mar 17, 2020 15:00  | Mar 17, 2020 15:30 | 10            | History · Run · Edit · Disabl |  |
| n-app Notifications                | Conversion Queue Monitor          | Scheduled | Mar 17, 2020 15:03  | Mar 17, 2020 15:03 | 3             | History · Run · Edit · Disabl |  |
| lipchat Integration                | Deferred File Deletion            | Scheduled | Mar 17, 2020 14:50  | Mar 17, 2020 15:05 | 4             | History · Run · Disable       |  |
| Attachment Storage                 | EhCache Cache Compaction          | Scheduled | Mar 17, 2020 15:00  | Mar 17, 2020 15:05 | 5             | History · Run · Disable       |  |
| Spam Prevention                    | Email Daily Reports               | Scheduled |                     | Mar 18, 2020 00:00 | 0             | Run · Edit · Disable          |  |
| PDF Export Language<br>Support     | Flush Edge Index Queue            | Scheduled | Mar 17, 2020 15:02  | Mar 17, 2020 15:03 | 6             | History · Run · Disable       |  |
| Configure Code Macro               | Flush Local Task Queue            | Scheduled | Mar 17, 2020 15:02  | Mar 17, 2020 15:03 | 3             | History                       |  |
| Office Connector                   | Flush Mail Queue                  | Scheduled | Mar 17, 2020 15:02  | Mar 17, 2020 15:03 | 2             | History · Run · Edit · Disab  |  |
| COIS Service Configuration         | Flush Task Queue                  | Scheduled | Mar 17, 2020 15:02  | Mar 17, 2020 15:03 | 2             | History · Run · Disable       |  |
| WebDAV Configuration               | Jira Metadata Cache Configuration | Scheduled | Mar 17, 2020 14:20  | Mar 17, 2020 15:20 | 78            | History · Run · Edit          |  |
| ATLASSIAN MARKETPLACE              | Publish Daily Statistics          | Scheduled |                     | Mar 18, 2020 04:00 | 0             | Run · Disable                 |  |
| Find new apps                      | Publish Periodic Events           | Scheduled |                     | Mar 18, 2020 02:15 | 0             | Run · Disable                 |  |
| Manage apps                        |                                   |           |                     |                    |               |                               |  |
| DSGi                               | Purge Old Job Run Details         | Scheduled |                     | Mar 17, 2020 23:00 | 0             | Run · Edit                    |  |

Figure 16: Scheduled Jobs

By default, it is configured to run every 30 minutes from 7 AM to 18 PM. This is configurable, but we recommend to not make it faster than every 5 minutes to not overload the servers.

### 8. Troubleshooting

### 8.1 Enterprise Edition: The class icons are missing from the macros

The web base URL in the system settings of ADONIS NP/ADOIT must be configured to include the web application name, for example: https://mycompany.org/ADOIT\_91/.

### 8.2 Enterprise Edition: How to solve SSL handshake: "sun.security.validator.ValidatorException: PKIX path building failed"

#### Indication

**Error in Confluence log file**: sun.securityvalidator.ValidatorException: PKIX path building failed: sun.security.provider.certpath.SunCertPathBuilderException: unable to find valid certification path to requested target

#### Description

This error indicates a problem with the encrypted communication (TLS) from *Confluence* to *ADONIS NP/ADOIT*. The validation of the certification chain cannot be established.

For more information and a general solution, read the Atlassian support article "<u>Connecting to SSL</u> <u>services</u>" (https://confluence.atlassian.com/kb/connecting-to-ssl-services-802171215.html)

#### Solution

• Ensure that a recent Java version is installed that includes the required global and intermediate certificates.

For SaaS Customers of ADONIS NP/ADOIT, these certificates are DigiCert Global Root G2 and Thawte TLS RSA CA G1.

The following Java versions have the certificates included:

- Java 1.8.0\_91 or newer (<u>https://www.oracle.com/technetwork/java/javase/8u91-relnotes-2949462.html</u>)
- Java 1.7.0\_101 or newer
   (<u>https://www.oracle.com/technetwork/jp/java/javase/documentation/javase7supportrel</u> easenotes-1601161.html#R170\_101)
- Alternatively, you can download and manually import the certificates in the Java keystore (site certificate) and Java truststore (global and intermediate CA certificates), as described in the Oracle support article "Working with Certificates and SSL" (https://docs.oracle.com/cd/E19830-01/819-4712/ablqw/index.html).
- <u>Note</u>: If you use a custom keystore location, make sure that you provide JVM options as parameters (also see the support article for further details):

```
-Djavax.net.ssl.keyStore=<path to keystore>
-Djavax.net.ssl.keyStorePassword=changeit
-Djavax.net.ssl.trustStore=<path to truststore>
-Djavax.net.ssl.trustStorePassword=changeit
```

The certificates can be viewed and downloaded, when accessing the ADONIS NP/ADOIT webclient via the webbrowser by clicking on the lock icon (SSL info).

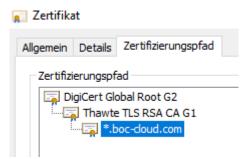

Figure 17: Import the \*.boc-cloud.com certificate

Please be aware, that if you import the \*.boc-cloud.com certificate manually into your *Java keystore*, your certificate will not automatically be updated, when a new version of the certificate is used.

The typical validity and update cycle for the \*.boc-cloud.com certificate is two years.

### 8.3 Enterprise Edition: The connection from ADONIS Process Manager/ADOIT Enterprise Architect prompts for authentication

This can happen if the requests from ADONIS Process Manager/ADOIT Enterprise Architect do not go directly to the *Tomcat of ADONIS NP/ ADOIT*, but instead go through an *Authentication server*. Typically, this means, that SSO is used but setup incorrectly. See <u>Additional setup for SSO scenarios</u> for further details.

### 8.4 Enterprise Edition: The macros using the metamodel are not working after enabling the metamodel REST APIs in the Admin Toolkit

If the metamodel REST API has been enabled after starting Confluence and setting up ADONIS Process Manager/ADOIT Enterprise Architect, then the macros using the metamodel will not work immediately.

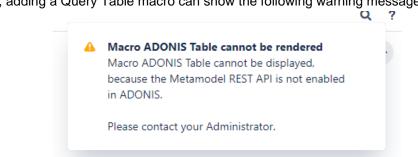

For example, adding a Query Table macro can show the following warning message:

Figure 18: Warning message of Macro ADONIS Table

To make ADONIS Process Manager/ADOIT Enterprise Architect aware of the metamodel REST API, a Confluence administrator must reinitialize ADONIS Process Manager/ADOIT Enterprise Architect from the admin configuration page.

#### Steps to reinitialize ADONIS Process Manager / ADOIT Enterprise Architect

- 1. In Confluence, go to General Configuration
- 2. Open the ADONIS Process Manager/ADOIT Enterprise Architect Configuration
- 3. Hit the reinitialize button

| Mail Servers                   | 2. Setup Connection                                                                                                    |                                        |                       |                  |              |                     |  |  |  |  |
|--------------------------------|----------------------------------------------------------------------------------------------------|----------------------------------------|-----------------------|------------------|--------------|---------------------|--|--|--|--|
| User Macros                    | The following configuration includes:                                                                                                    |                                        |                       |                  |              |                     |  |  |  |  |
| In-app Notifications           | ADONIS Web URL: the URL that you normally use to access the ADONIS Web Client.                                                                                                    |                                        |                       |                  |              |                     |  |  |  |  |
| Spam Prevention                | ADONIS Web one, the one that you normally use to access the ADONIS web cuent.     ADONIS REST Identifier: the REST key for the authentication that is configured in the ADONIS Adminis                                               |                                        |                       |                  |              |                     |  |  |  |  |
| PDF Export Language<br>Support | <ul> <li>ADONIS REST Secret Key: the REST secret for the authentication that is configured in the ADONIS Adm.</li> <li>Use cache for artefact groups: whether or not the model and object groups should be cached on Conf</li> </ul> |                                        |                       |                  |              |                     |  |  |  |  |
| Configure Code Macro           | Languages: comma-separated list of ISO 639-1 codes that specifies the ADONIS content languages the                                                                                                    |                                        |                       |                  |              |                     |  |  |  |  |
| Office Connector               | Please note: When connecting ADONIS to your Confluence instance, all content that the technical user in AL<br>If you are uncertain about this step, please refer to the ADONIS Process Manager installation manual and con           |                                        |                       |                  |              |                     |  |  |  |  |
| WebDAV Configuration           |                                                                                                    |                                        |                       |                  |              |                     |  |  |  |  |
| ADONIS Process Manager         | ADONIS Web URL:                                                                                                    | http://n                               | nycompany/ADONIS      | NP11_0/          |              |                     |  |  |  |  |
| Configuration                  | ADONIS REST                                                                                                    | boc.rest.key.mfb.StandardRESTfulServic |                       |                  |              |                     |  |  |  |  |
| Webhooks                       | Identifier:                                                                                                    |                                        |                       |                  |              |                     |  |  |  |  |
| ATLASSIAN MARKETPLACE          | ADONIS REST Secret AAABCA0ODAoPeNpdj01PwkAURffzKy<br>Key:                                                                                                    |                                        |                       |                  |              |                     |  |  |  |  |
| Find new apps                  |                                                                                                    | r 🗹                                    |                       |                  |              |                     |  |  |  |  |
| Manage apps                    | Use cache for<br>artefactgroups:                                                                                                    |                                        |                       |                  |              |                     |  |  |  |  |
| OSGi                           | Languages:                                                                                                    | en,de                                  |                       |                  |              |                     |  |  |  |  |
| USERS & SECURITY               |                                                                                                    | Save                                   | Test Connection       | Build Cache      | Reinitialize | Clear configuration |  |  |  |  |
| Users                          |                                                                                                    |                                        |                       |                  |              |                     |  |  |  |  |
| Groups                         | By connecting to your                                                                                                    | Enterprise                             | e Edition you agree t | o our privacy po | olicy.       |                     |  |  |  |  |
|                                | Figure 19: Reinitia                                                                                                    | lize AD                                | ONIS Process M        | anager           |              |                     |  |  |  |  |

- 4. After a while, a message will notify the success of the operation.
- 5. The macros using the metamodel will now work correctly.

Please note, that enabling the metamodel REST API in the Admin Toolkit requires a restart of ADONIS / ADOIT. If this did not happen, a restart must be done before following the steps for the ADONIS Process Manager/ADOIT Enterprise Architect reinitialization (see 2. Enterprise Edition: Configuration of ADONIS NP / ADOIT).